# Yoshi's Woolly World™

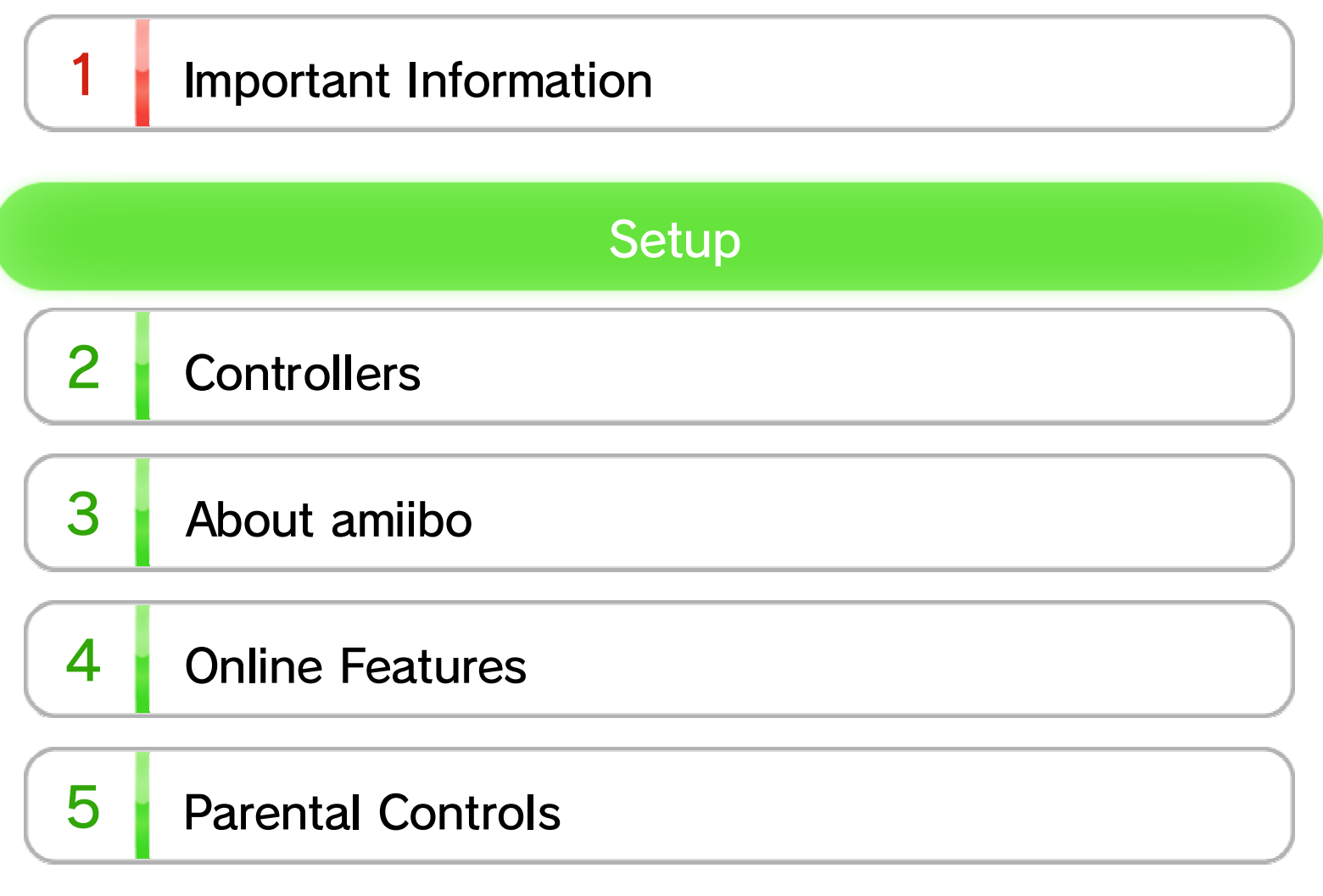

## **Getting Started**

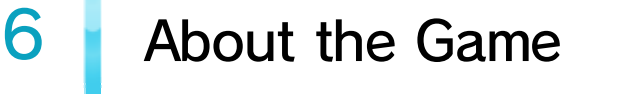

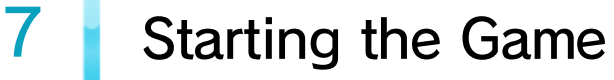

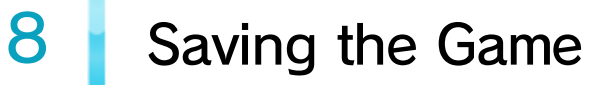

## Yoshi's Actions

9 Basic Controls

# 10 Yoshi's Special Moves

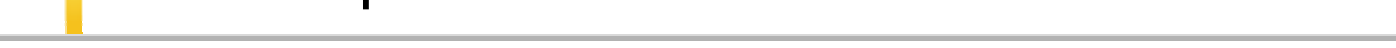

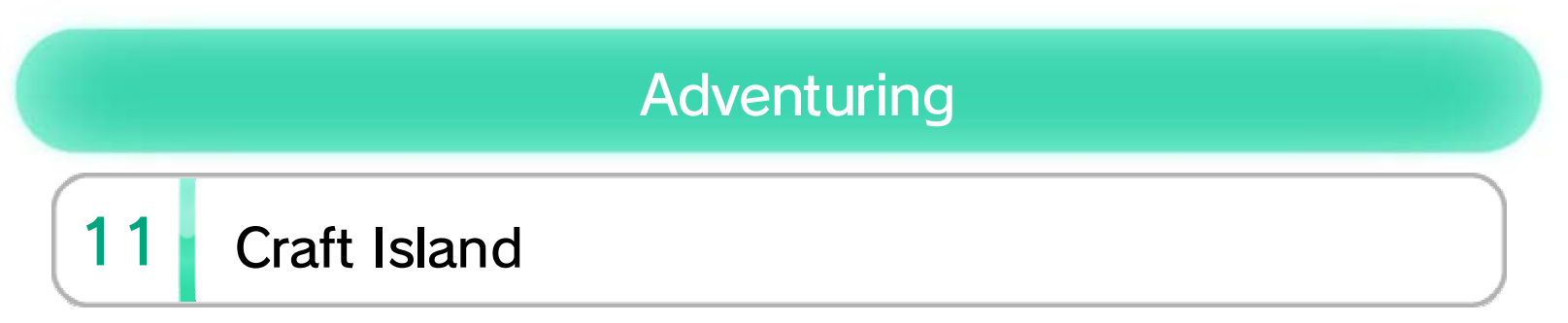

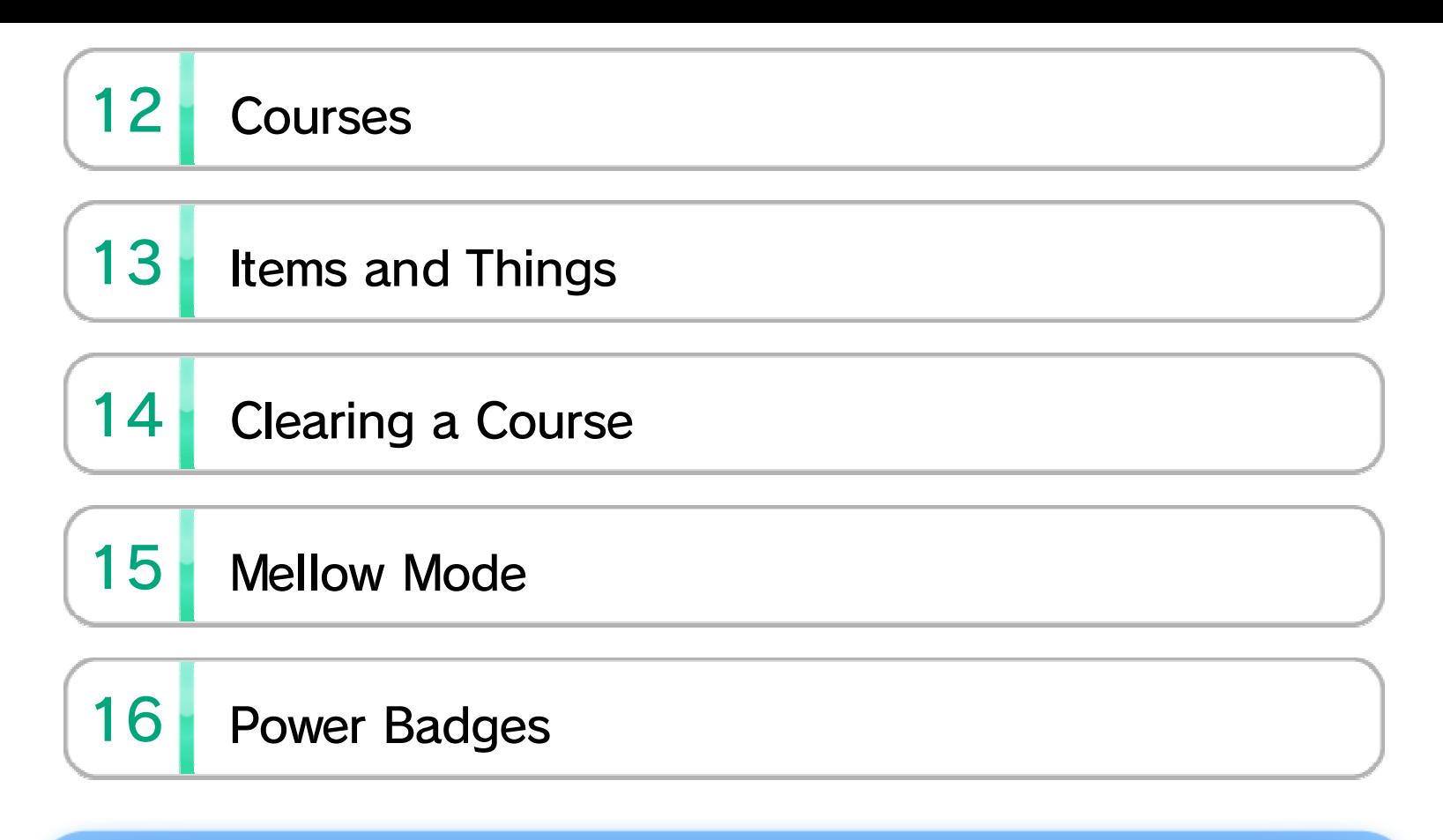

## Co-op Play and amiibo

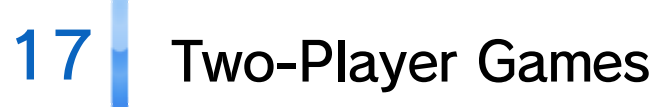

## 18 amiibo Functionality

## **Product Information**

## 19 Copyright Information

# 20 Support Information

### Important Information

Please read this manual carefully before using this software. If the software is to be used by young children, the manual should be read and explained to them by an adult.

Before use, please read the contents of the **A** Health and Safety Information application on the Wii U Menu. It contains important information that will help you enjoy this software.

Age Rating Information

### Language Selection

in System Settings. English. You can change the console language language, the in-game default language will be If your Wii U console is set to another

Spanish, Italian and Dutch. different languages: English, German, French, is set on the console. This title supports six The in-game language depends on the one that

the game. these, the same language will be displayed in If your Wii U console language is set to one of

### Health and Safety

the age rating system in your region. software, please consult the relevant website for For age rating information for this and other

PEGI (Europe):

www.pegi.info

USK (Germany):

www.usk.de

Classification Operations Branch (Australia):

www.classification.gov.au

OFLC (New Zealand):

www.classificationoffice.govt.nz

Russia:

minsvyaz.ru/ru/doc/index.php?id\_4=883

# 2 Controllers

The following controllers can be paired with the console and used with this software.

- ♦ To play multiplayer modes, each player needs a separate controller.
- ♦ Only one Wii U GamePad can be used with this software at a time.
- ♦ A Wii Remote Plus can be used instead of a Wii Remote.
- ♦ A Classic Controller can be used instead of a Classic Controller Pro.

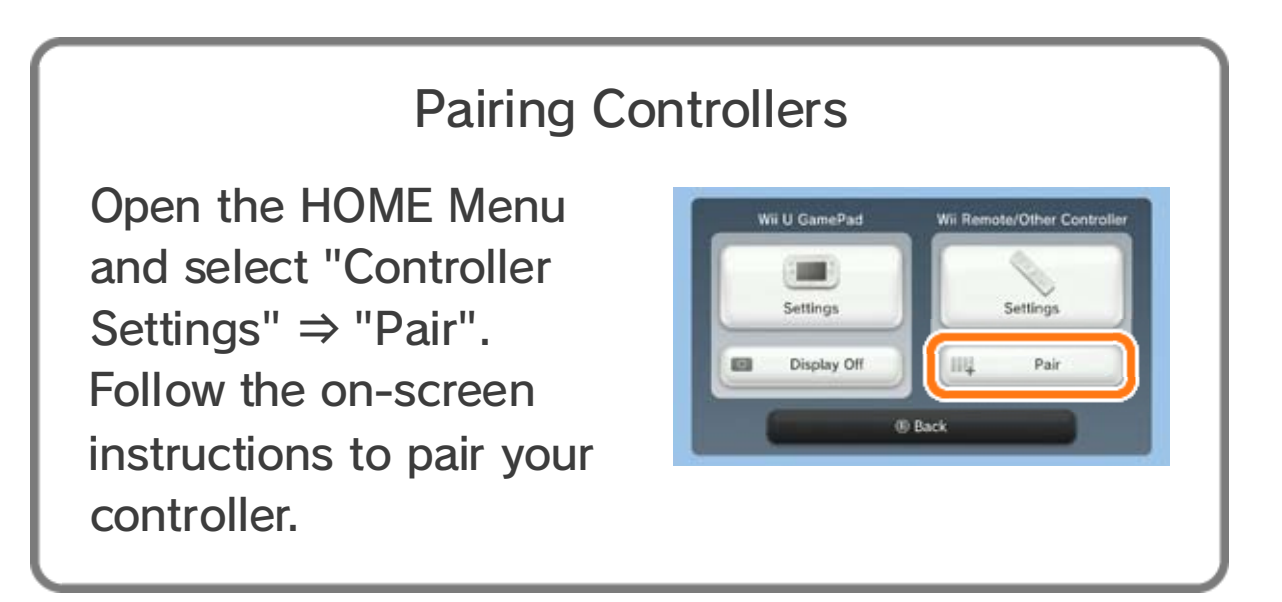

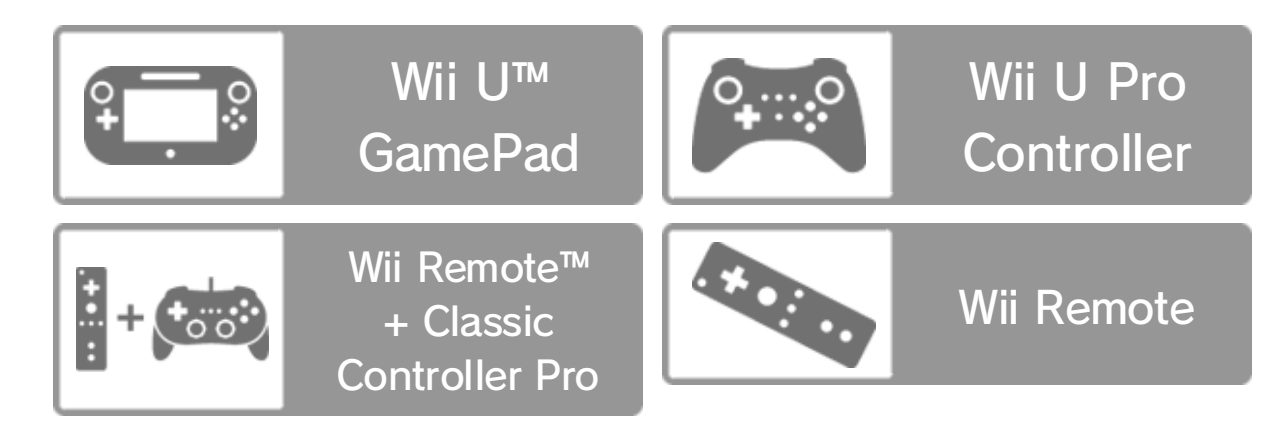

## $3$  About amiibo

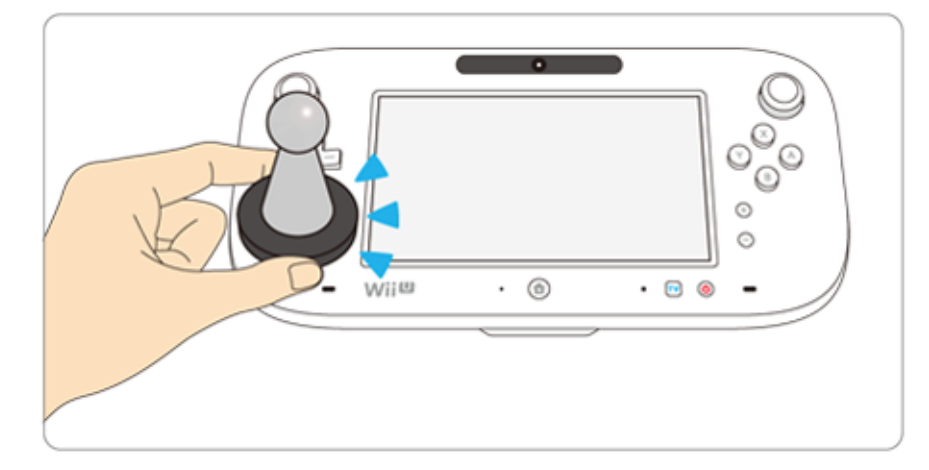

This software supports **:amiibo:** . You can use compatible amiibo™ accessories by touching them to the NFC touchpoint  $(\Box)$  on the Wii U GamePad.

Your amiibo aren't just for show. You can use NFC (near-field communication) to connect them to compatible software and play with them in the game. For more information, visit: http://amiibo.nintendo.eu/

- $\triangle$  Each amiibo can only hold game data for one software title at a time. In order to create new game data on an amiibo that already has data saved on it from another game, you must first delete the existing game data. You can do this by going to Wii U Menu ⇒ System Settings ⇒ amiibo Settings.
- $\triangle$  An amiibo can be read by multiple compatible software titles.
- $\blacklozenge$  If the data on your amiibo becomes corrupted and cannot be restored, go to Wii U Menu  $\Rightarrow$  System Settings  $\Rightarrow$  amiibo Settings and reset the data.

## 4 Online Features

Connect to the internet to enjoy these features:

- Miiverse™ 11
- ♦ To use online features you must first connect to the internet and set up Miiverse.
- ♦ For information about connecting your Wii U console to the internet, refer to the Wii U Quick Start Guide.
- $\blacklozenge$  For information about Miiverse, refer to the Miiverse section of the Wii U Electronic Manual. To view the Wii U Electronic Manual, press  $\oplus$  while on the Wii U Menu to open the HOME Menu, then select  $\mathbf{?}$ .

## 5 **Parental Controls**

Parents and guardians can restrict certain features of the Wii U console through  $\mathbb{F}$  Parental Controls on the Wii U Menu.

The following features can be restricted:

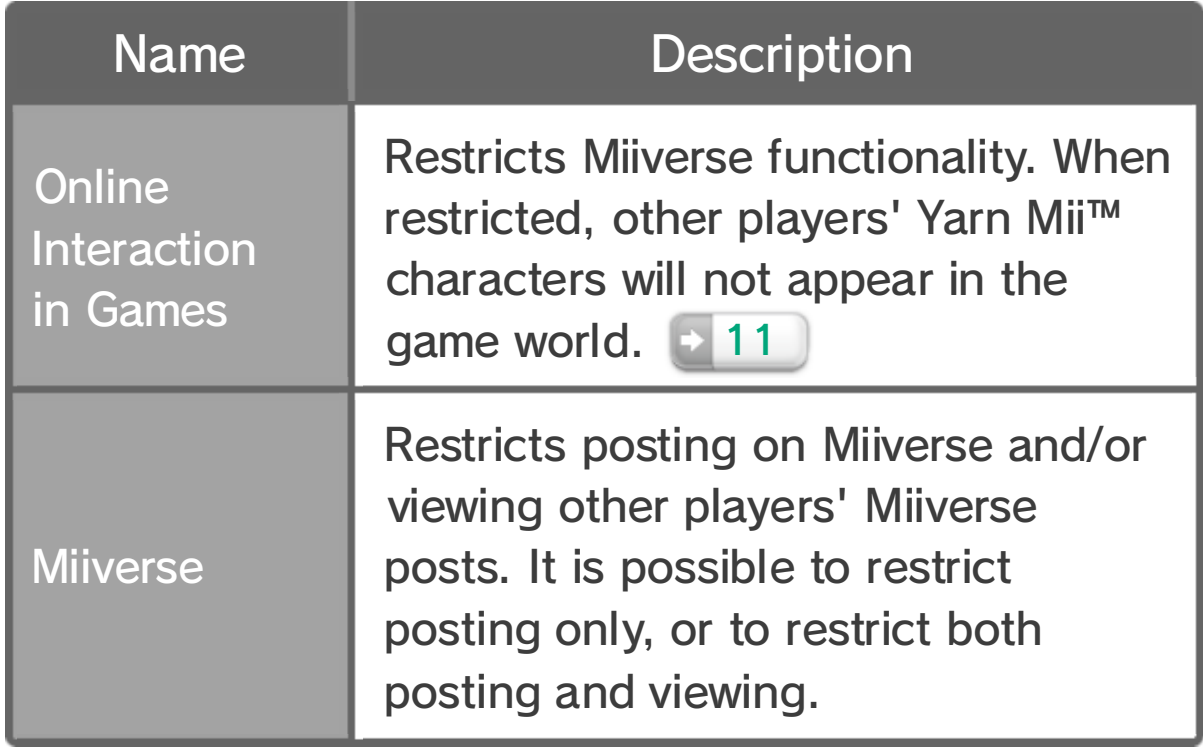

## $6$  About the Game

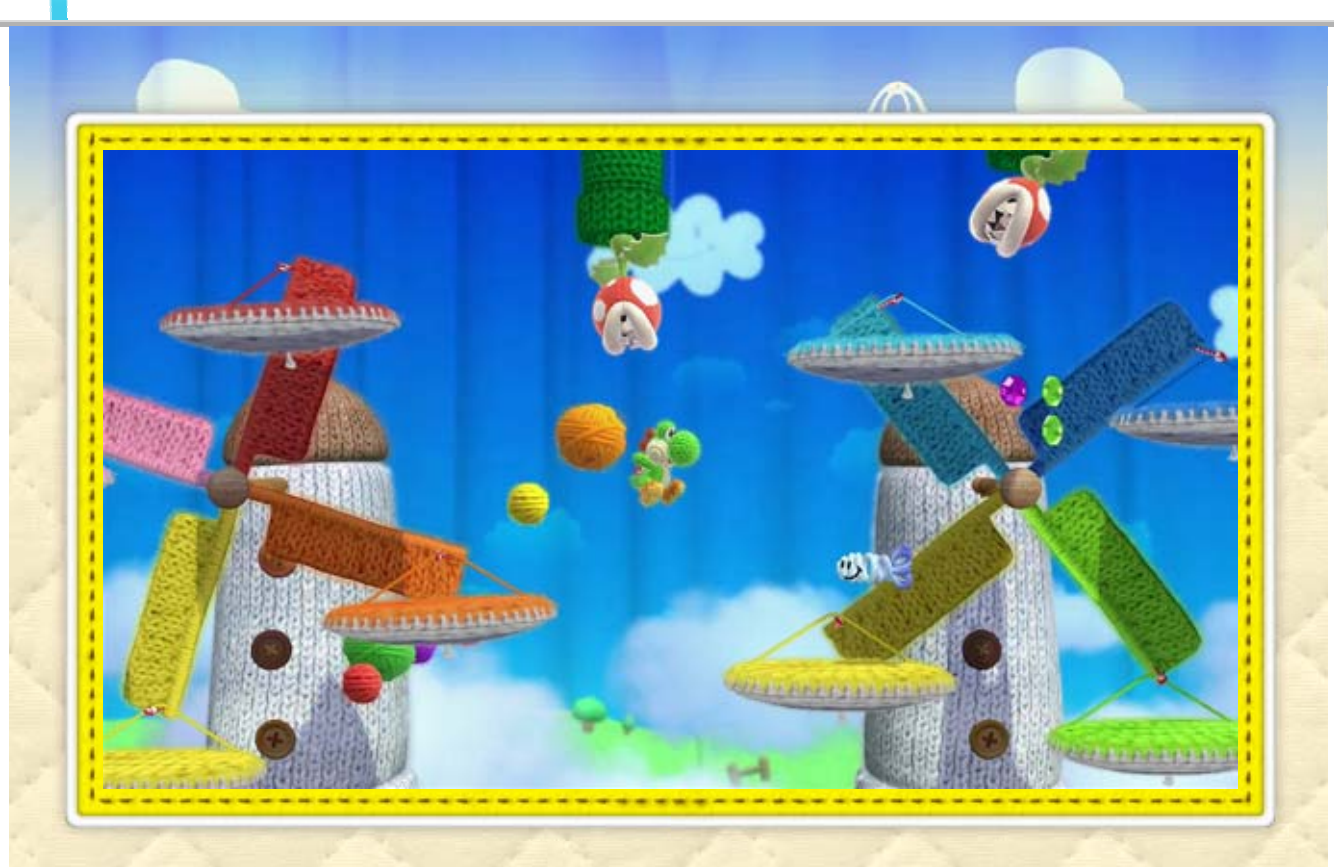

YOSHI'S WOOLLY WORLD™ is set in a truly wonderful land, lovingly hand-crafted from yarn and other soft materials. As you explore this world you'll encounter a vibrant array of enemies for Yoshi to gobble up and a host of fiendish traps to overcome. You can play together with a friend, or use a Yarn Yoshi amiibo to give Yoshi an in-game double!

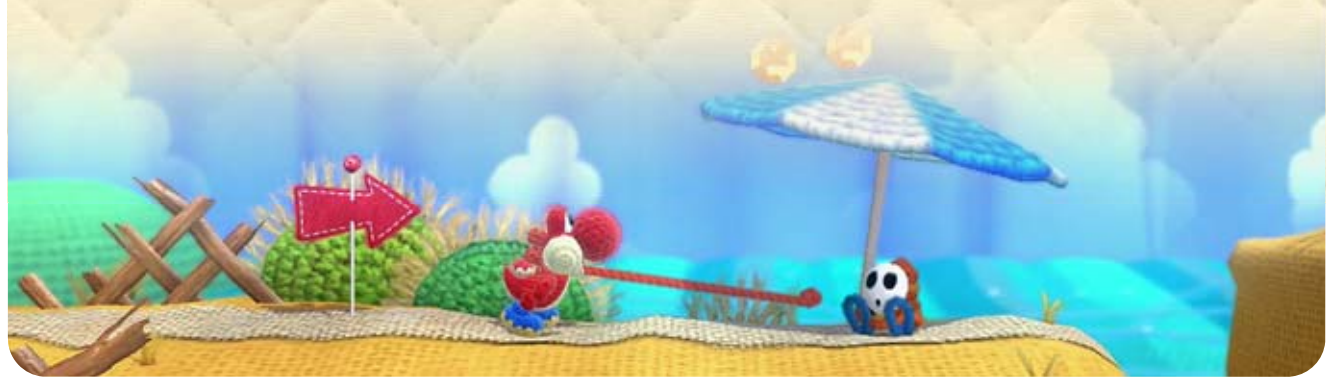

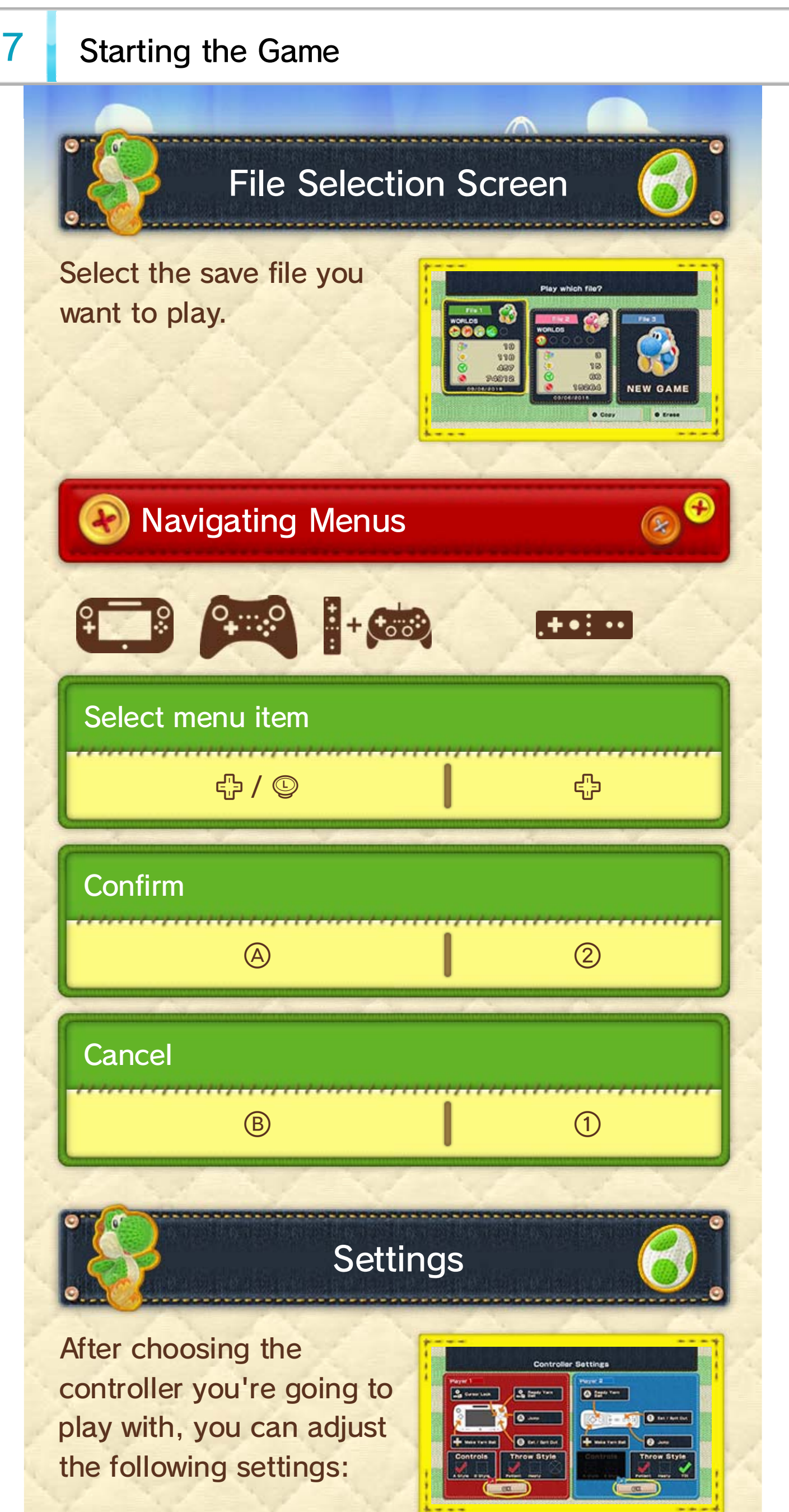

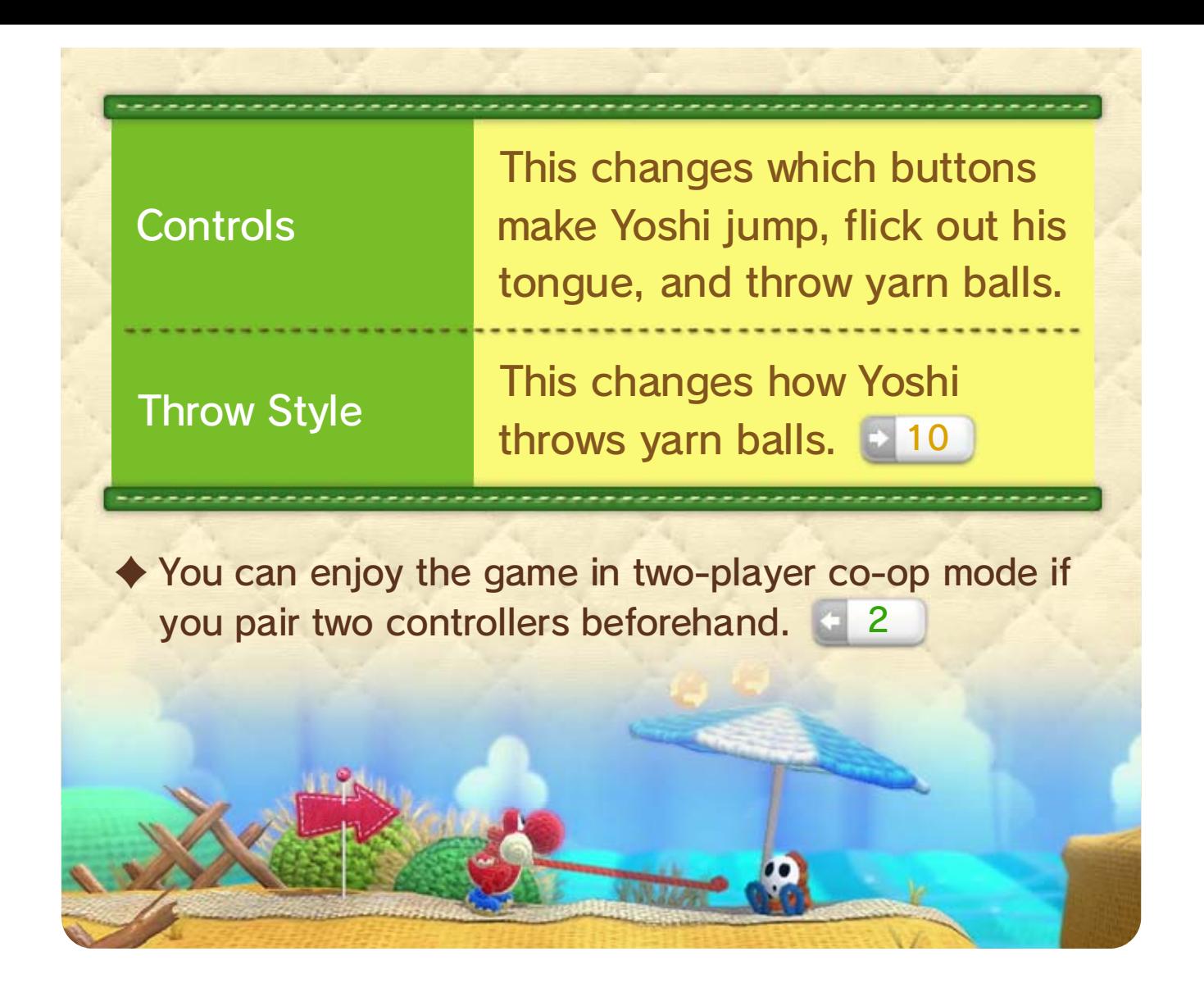

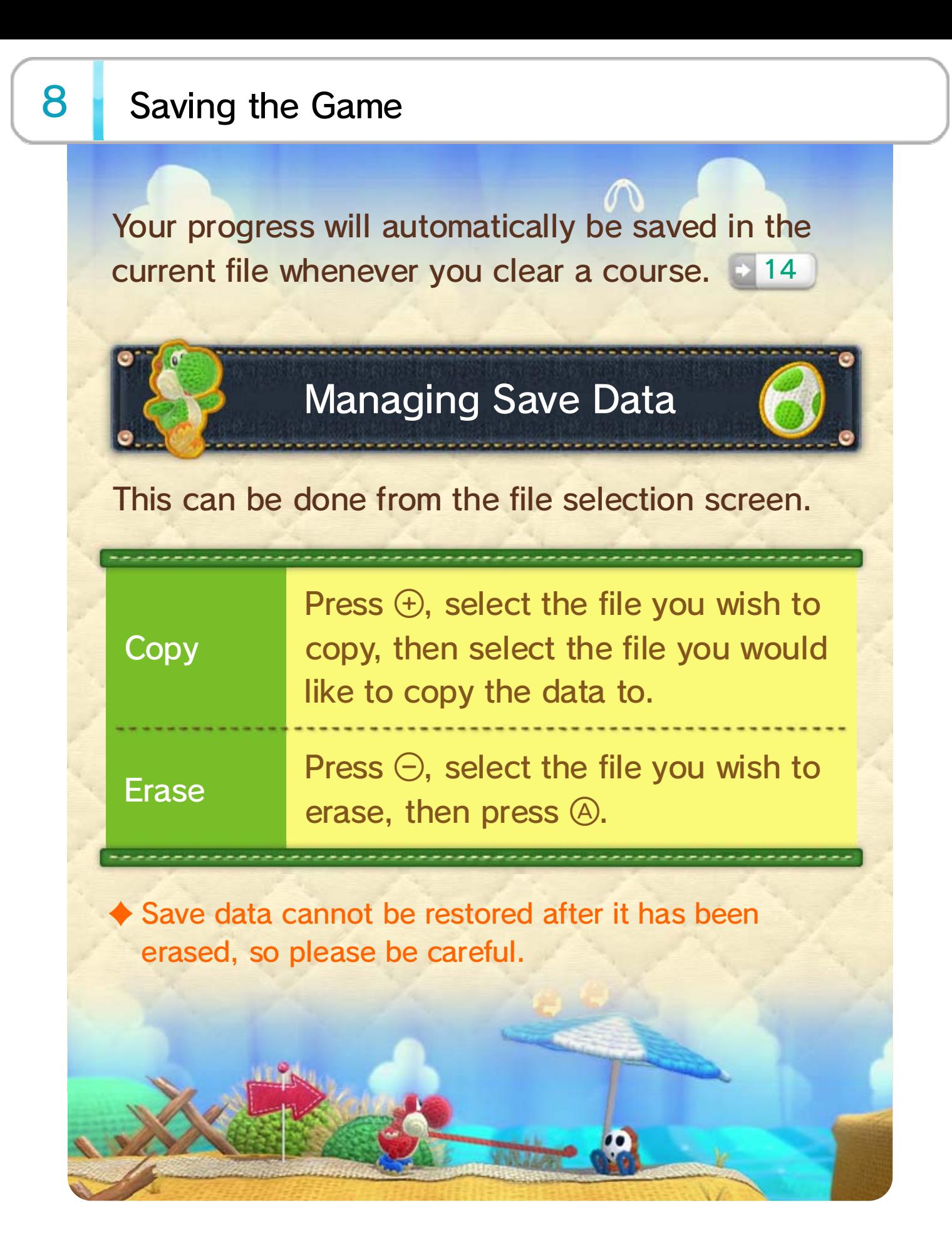

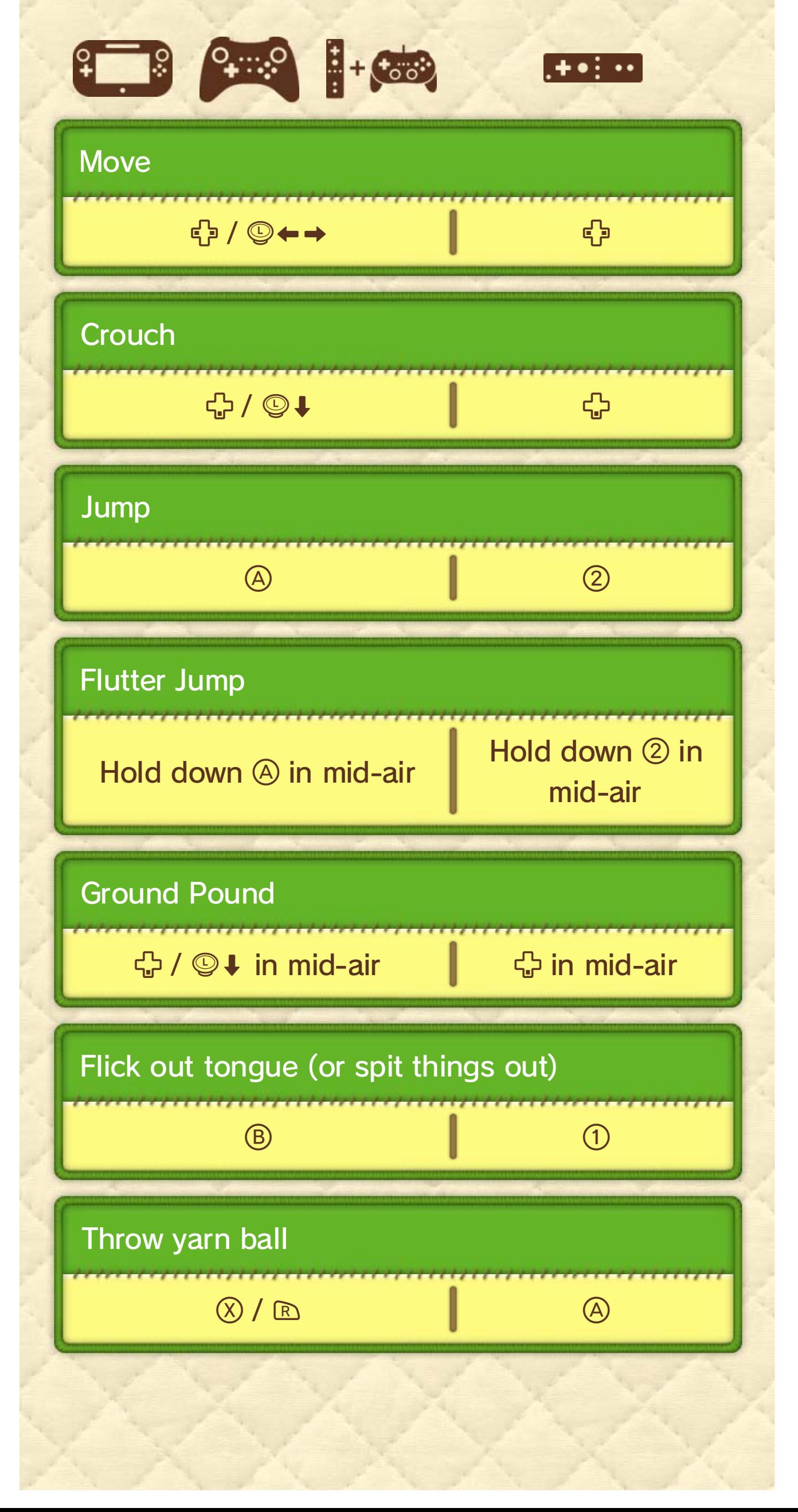

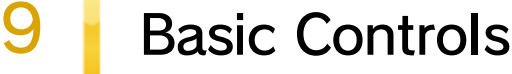

your controls are set to "A Style". mainly on the Wii U GamePad and will assume play. The explanations in this manual will focus There are four different controllers you can use to

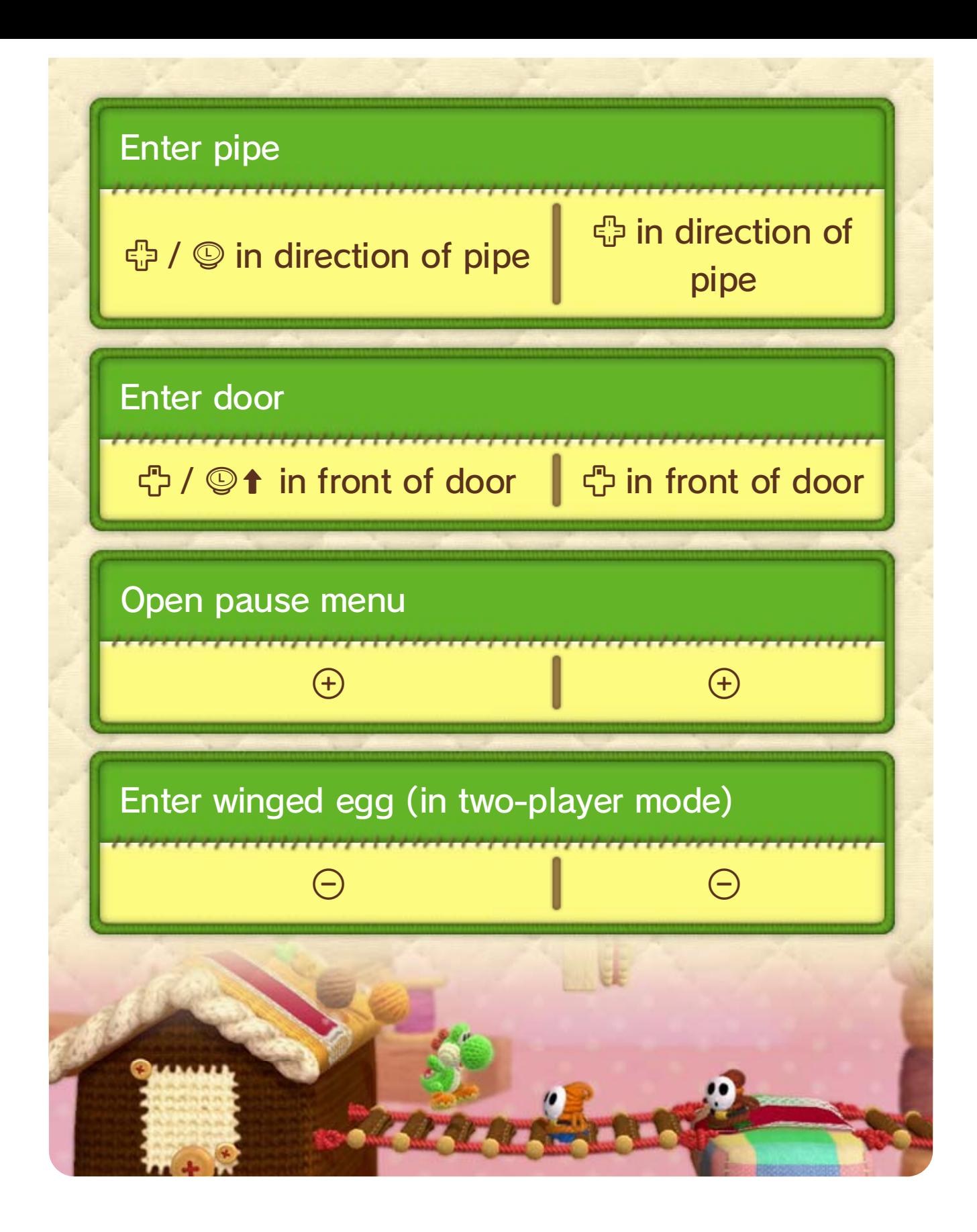

than ordinary yarn balls! thrown, they are more powerful these on his adventures. When Yoshi will occasionally acquire

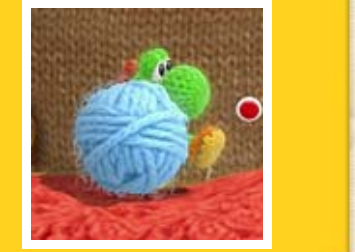

## 10 Yoshi's Special Moves

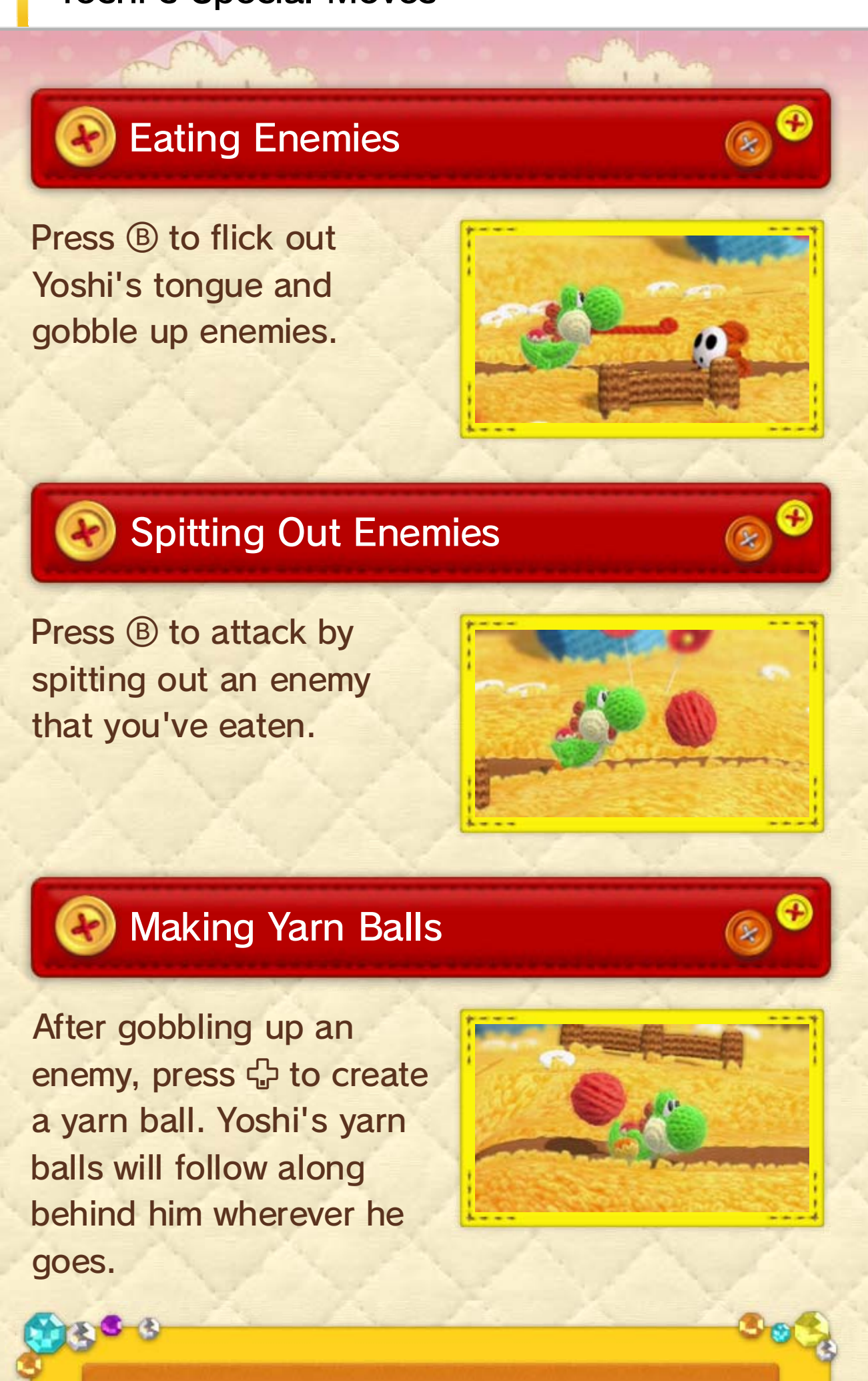

Big Yarn Balls

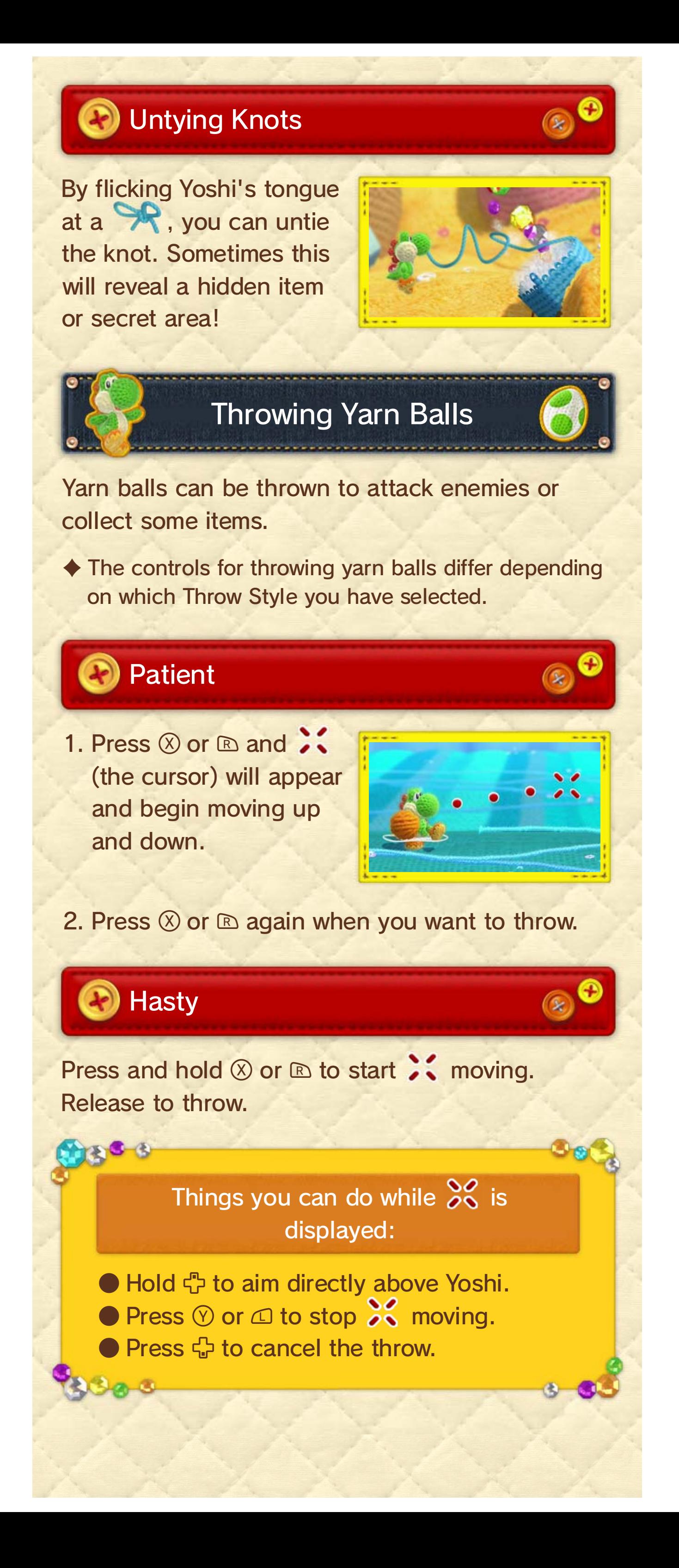

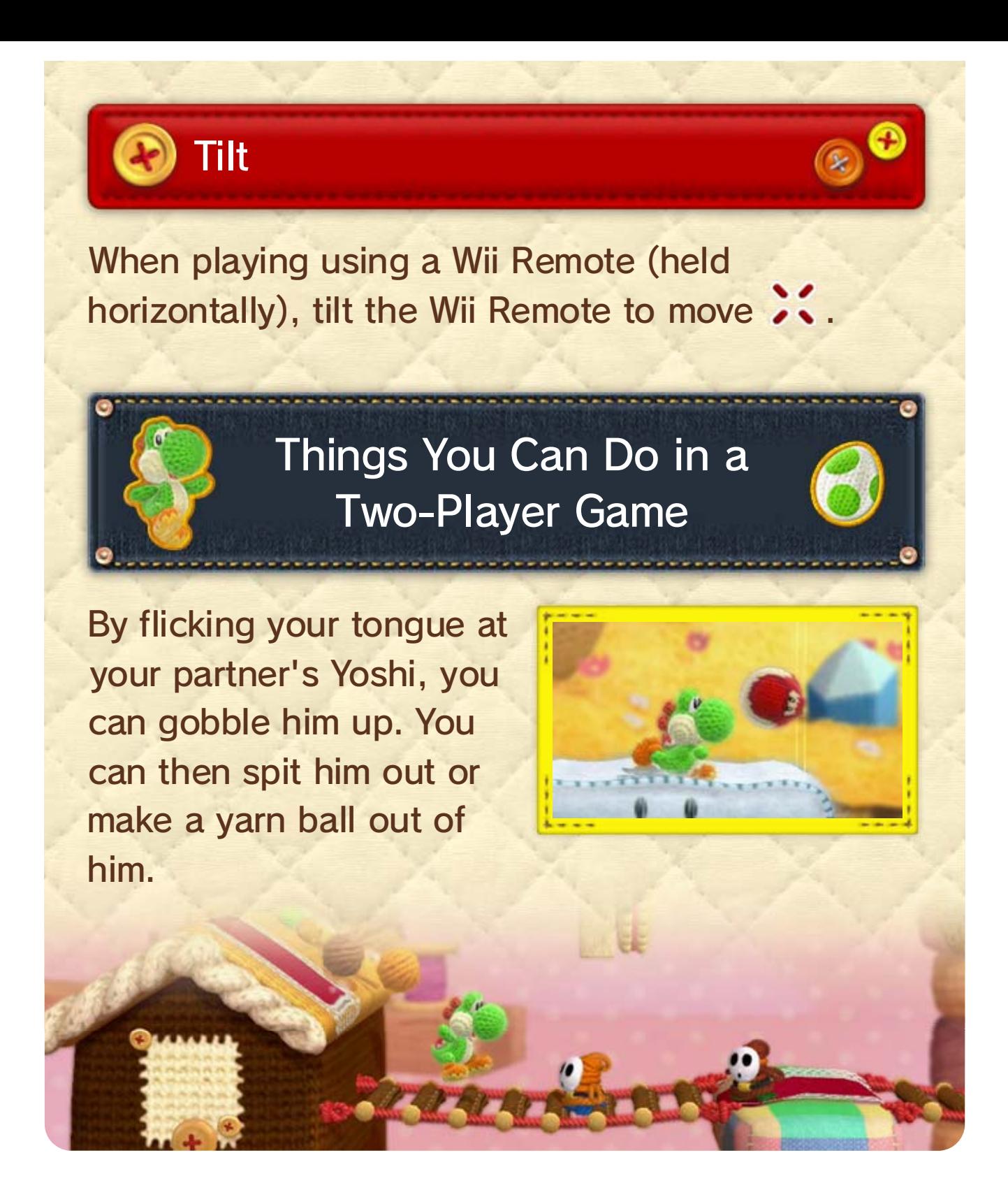

Lets Yoshi travel to the corresponding world.

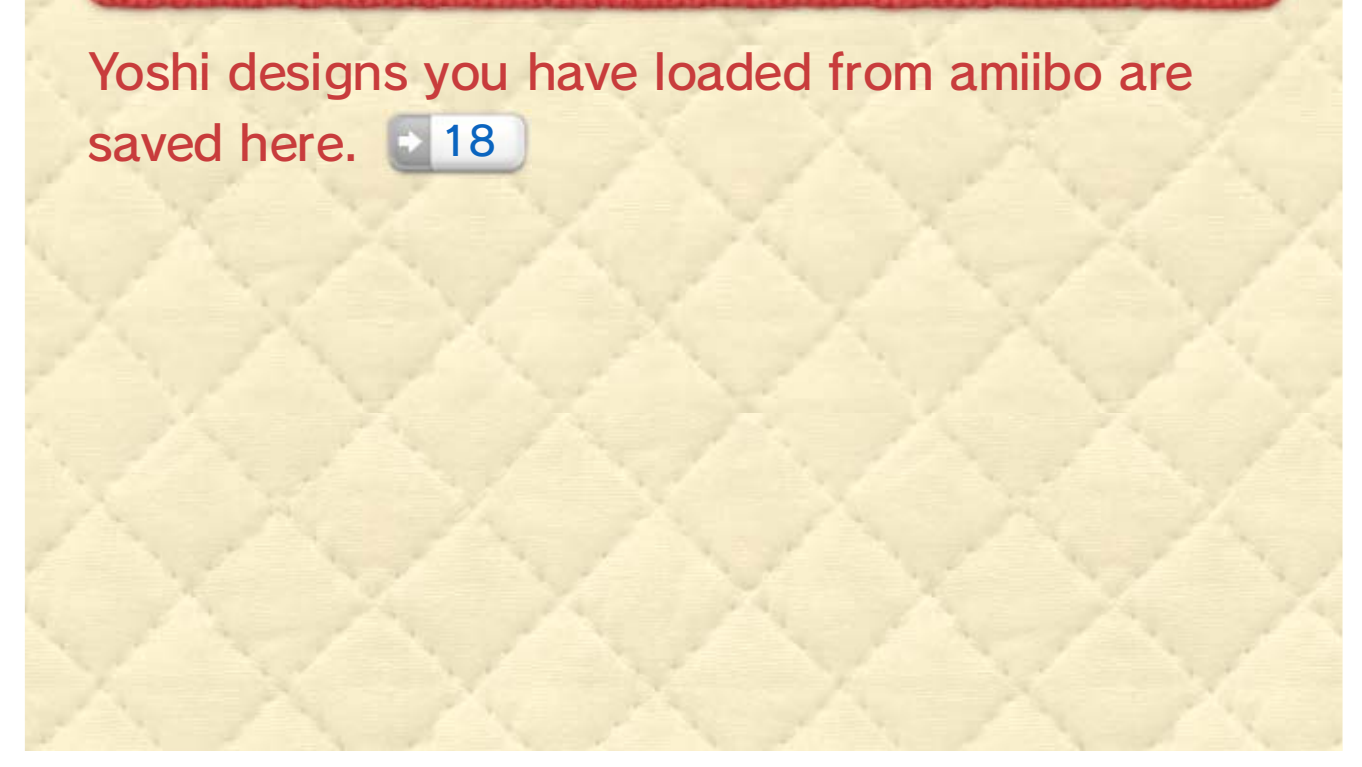

Yoshis that you have saved hang out here. You can look at them up close, swap them around, and save ones you like to a Yarn Yoshi amiibo. 18

Check out enemies you've hit with a yarn ball and music tracks that you've heard before.

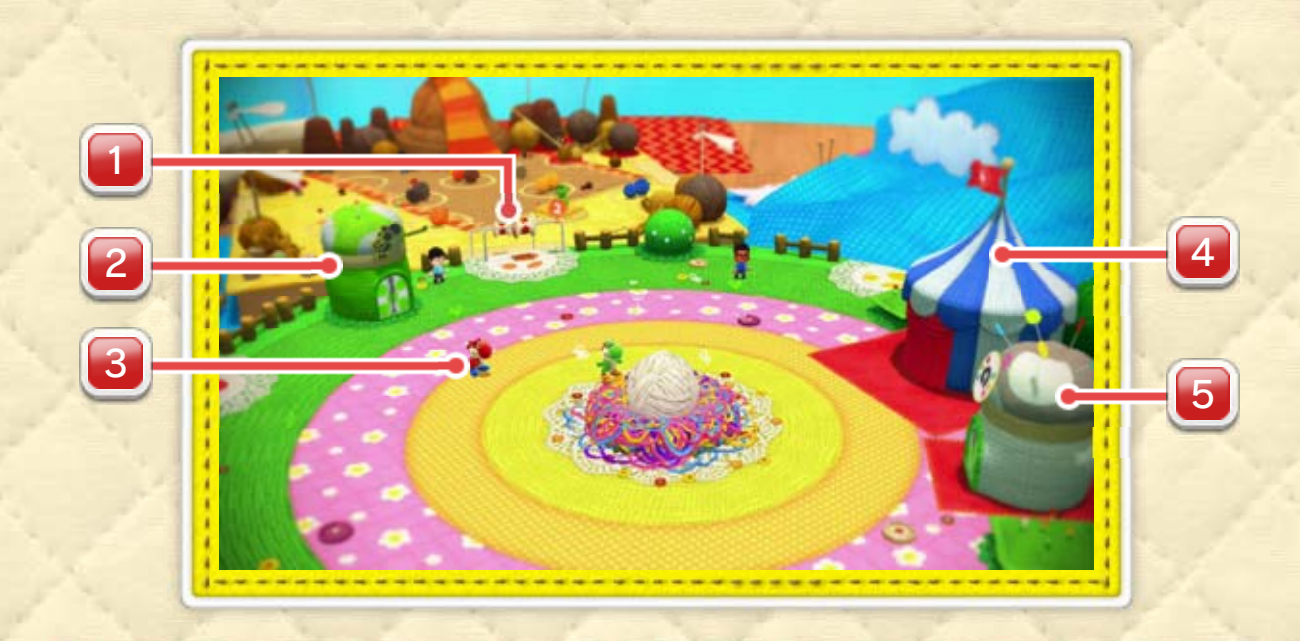

## Craft Island

the game worlds. Ocean. There are gates here that lead to each of A tiny island in the middle of the Handmade

4 Scrapbook Theatre

2 Yoshi Hut

3 Swappable Yoshi

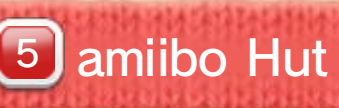

1 World Bobbin

Bring up this menu by pressing  $\oplus$  on Craft Island or a world map.

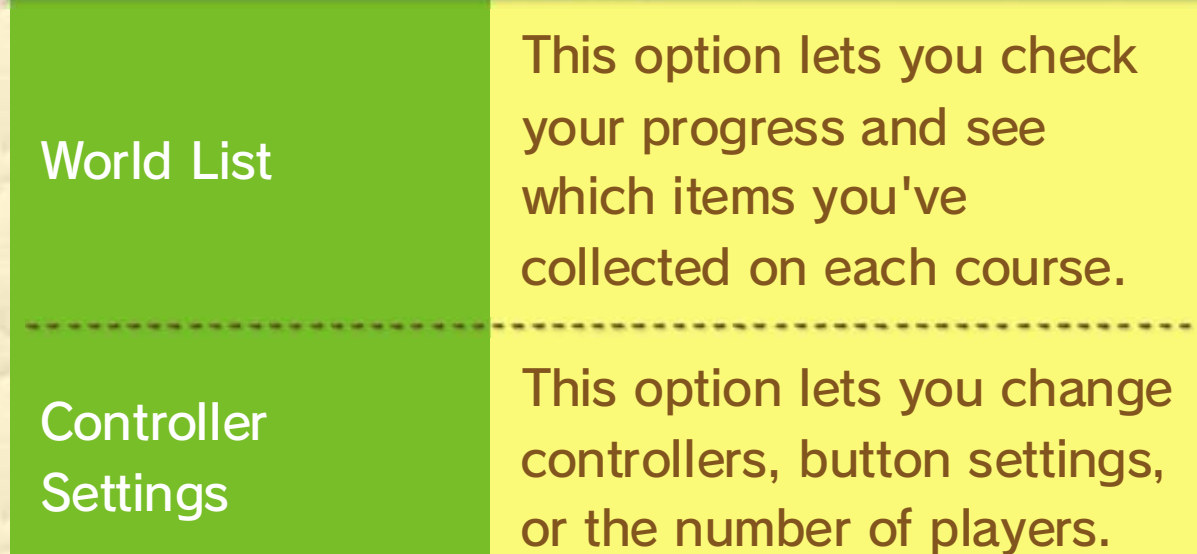

press  $\textcircled{a}$  to see its post! play. Approach a Yarn Mii and from other players may come to internet, Yarn Mii characters If you're connected to the

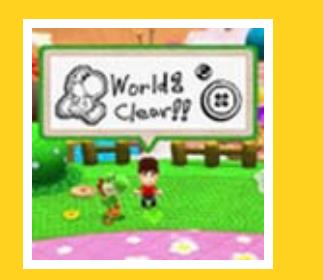

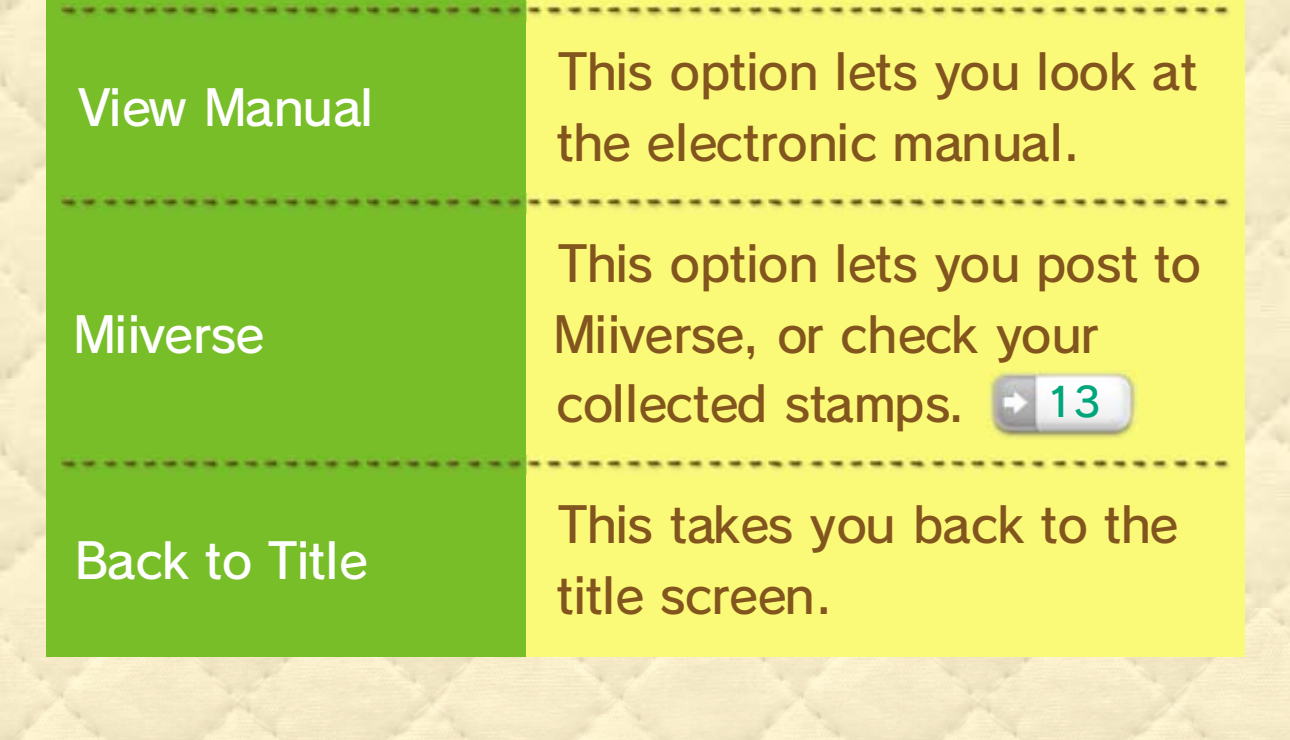

## Map Menu

## World Maps

388

 $\overline{a}$ 

Approach a course an d press  $\circledA$  to enter.

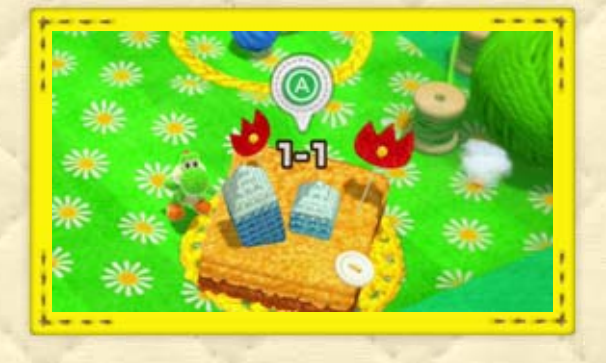

### Yarn Mii characters (Miiverse)

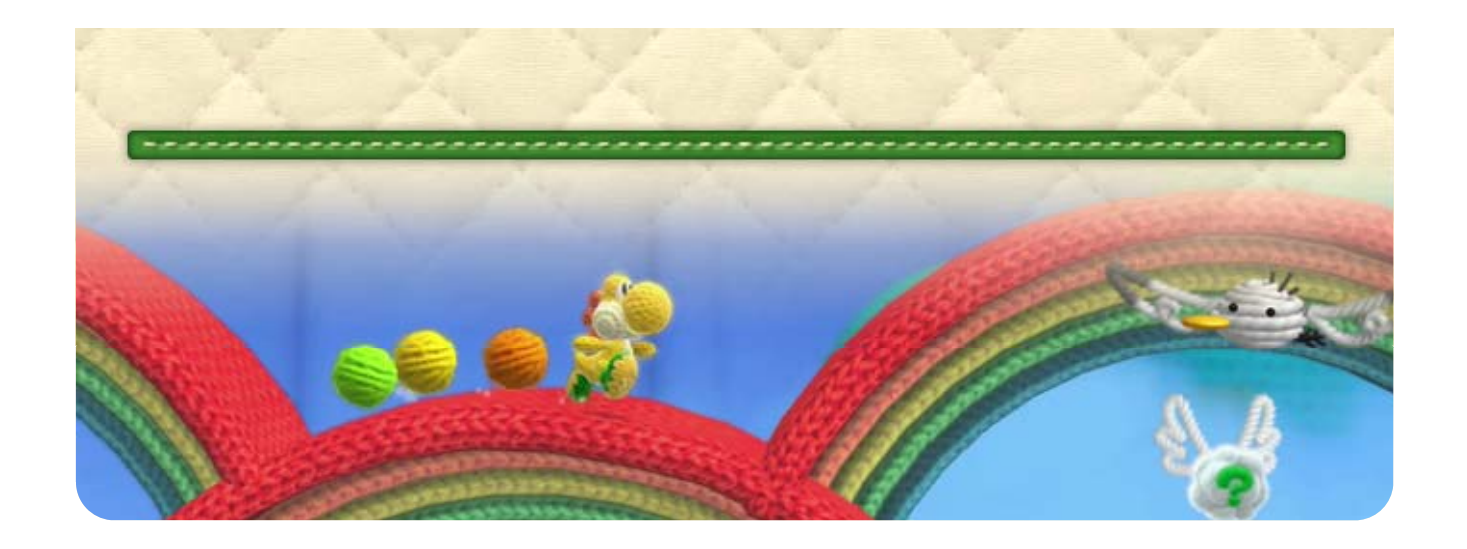

# 12 Courses

075

This is displayed every time Yoshi takes damage, or if you leave Yoshi standing idle for a certain length of time.

 $\blacklozenge$  When you only have one heart remaining, the display will switch to  $\mathcal{V}$ .

## **Mishaps**

If you fall into a trap, or take damage when your health is already down to  $\mathcal{V}$ , then you will have to start over again - either from the beginning of the course, or from the last checkpoint you passed.

Pass one of these and you will b e able to start again from that poin t with all the items you had when yo u first passed it .

**Checkpoints** 

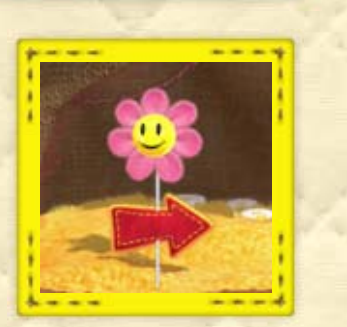

 $_{\tiny{\textcircled{\tiny{R}}}}$ 0

♦ If you exit a course and then re-enter it, you will have to start again from the beginning of the course.

1

2

2 Health

1 Items Collected

66

Press  $\oplus$  while playing through a course to display the pause menu. You can check what items you've collected so far and access the following options:

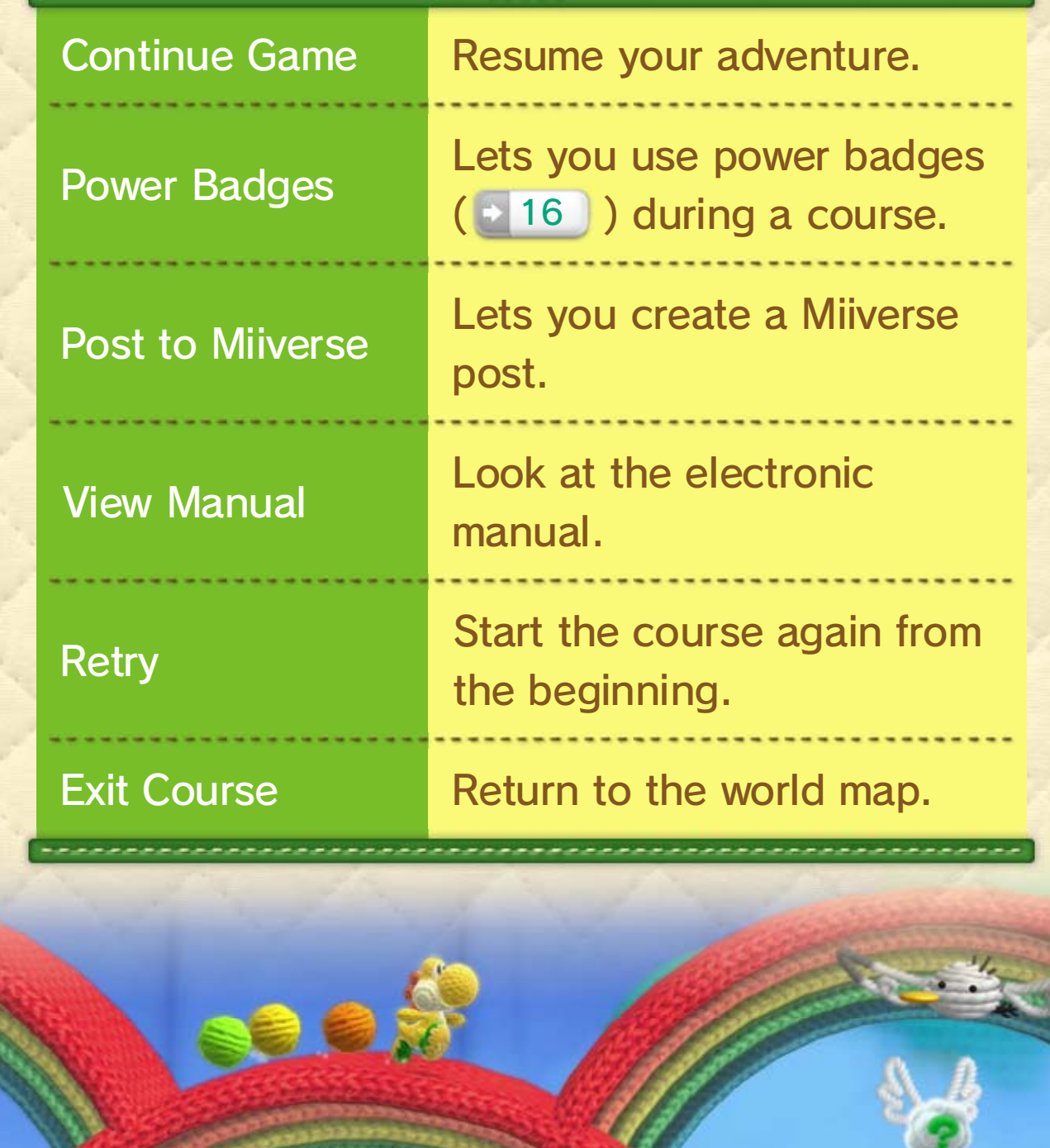

# Pause Menu

---------------------

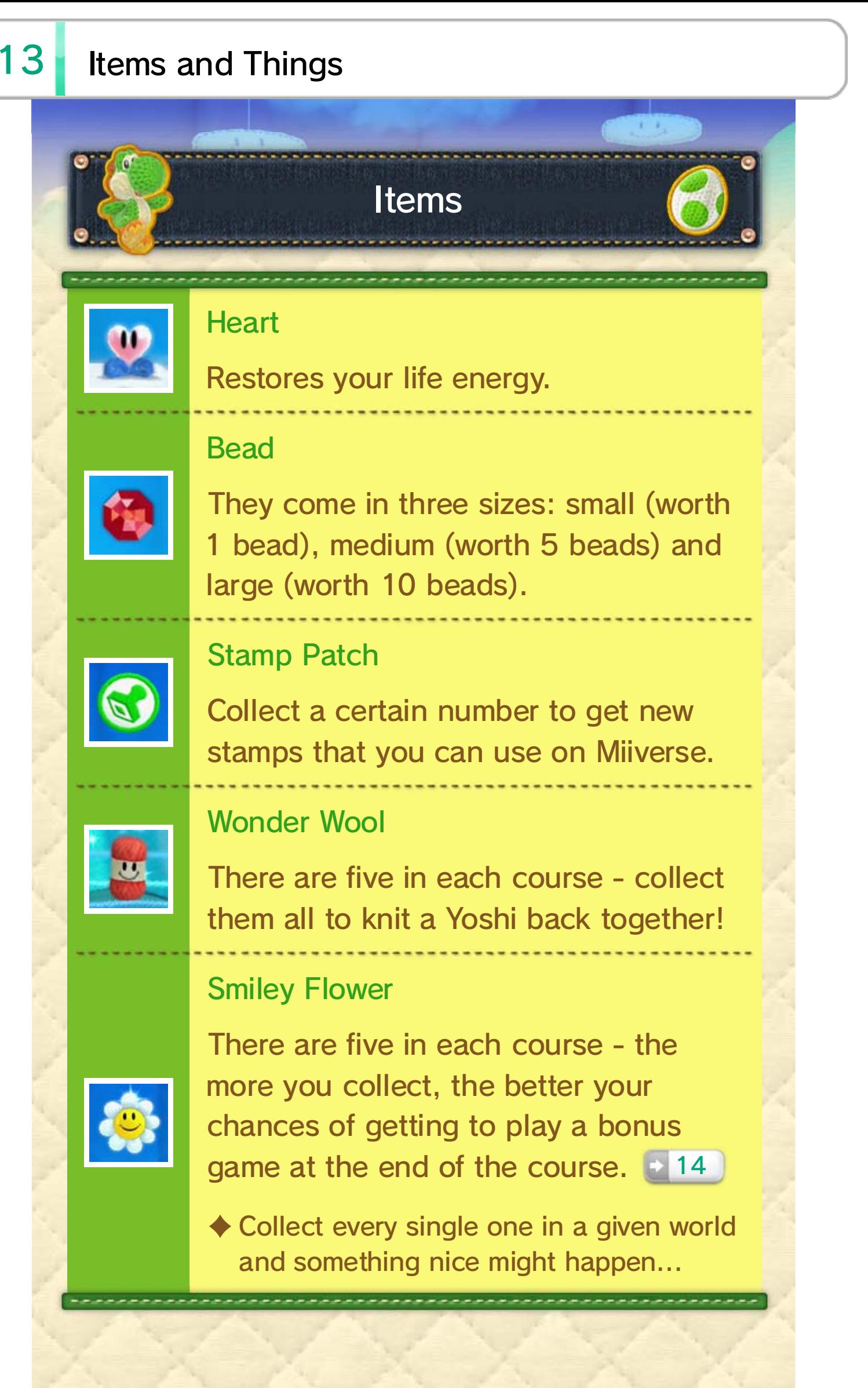

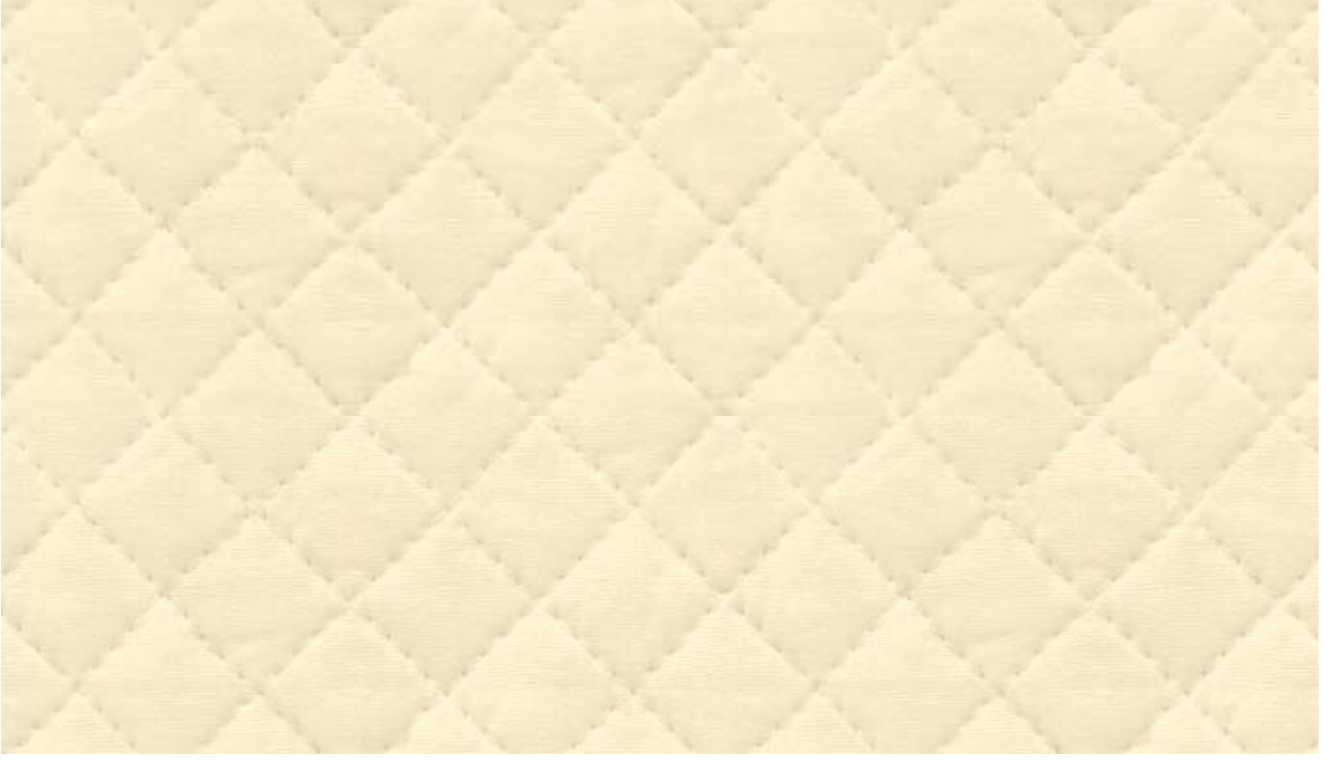

Hit it with a yarn ball or an enemy to make all manner of nice things happen.

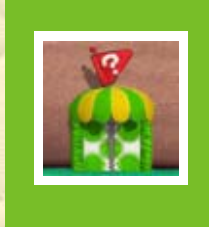

 $8 - 6$ 

Winged Cloud

Passing through these doors will temporarily transform Yoshi.

Transformation Door

♦ You can hold up to six yarn balls.

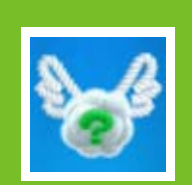

Bump it from below and yarn balls will come flying out.

# **Objects**

### Yarn Basket

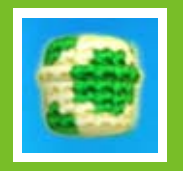

♦ In addition to those listed above, there are many more objects to discover throughout the game.

the Transformation Door. ♦ If time runs out, you will find yourself back at

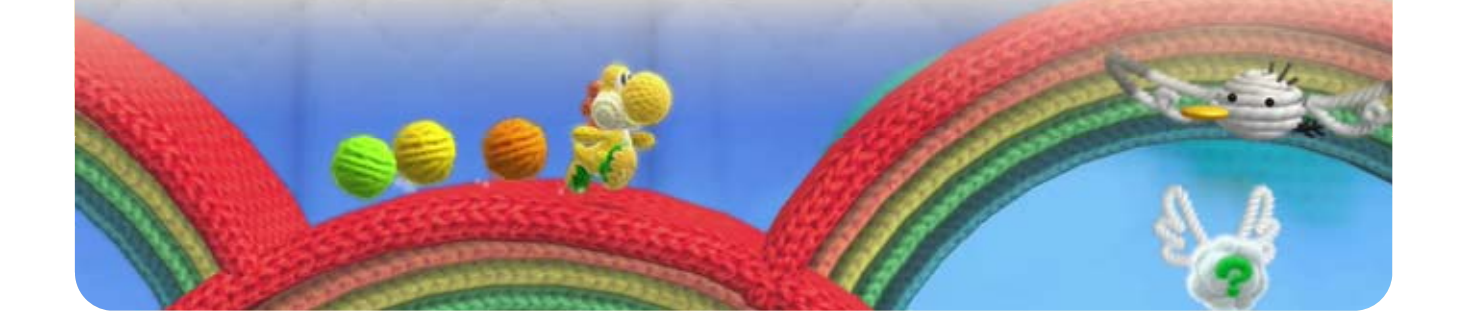

seconds. to gain a few extra time! Collect a within the allotted Aim to reach the exit

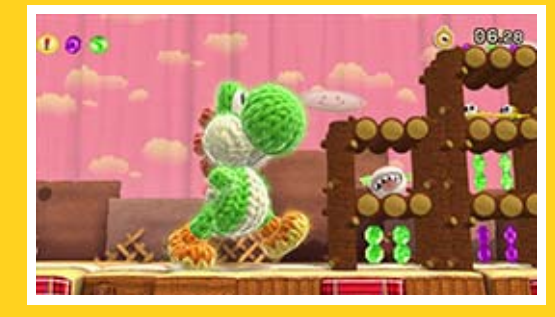

### While transformed...

Here you can check ho w well you did on th e course you've jus t cleared.

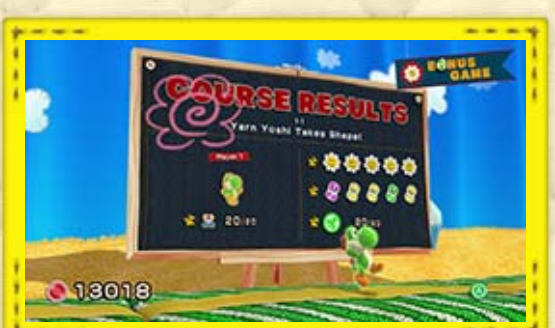

## Course Results

collected throughout the course wil l appear on the Goal Ring. Pas s through the ring to clear the course . The Smiley Flowers that you

game! congratulations - you get to play a bonus ring. If it rests on a Smiley Flower, then come to a halt when you pass through the A light flashes around the Goal Ring and will

### Bonus Games

## 14 Clearing a Course

# Goal Rings

## 15 Mellow Mode

making his adventure a lot easier. Yoshi grows wings and can fly, game to Mellow Mode. In this mode, pause menu, you can switch the If you press  $\ominus$  in places like the

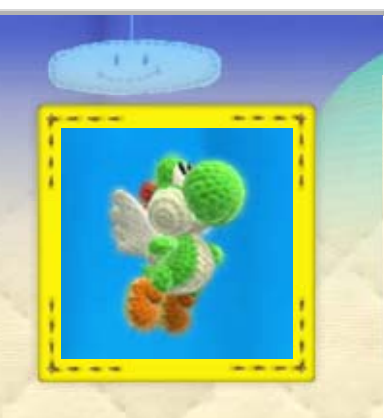

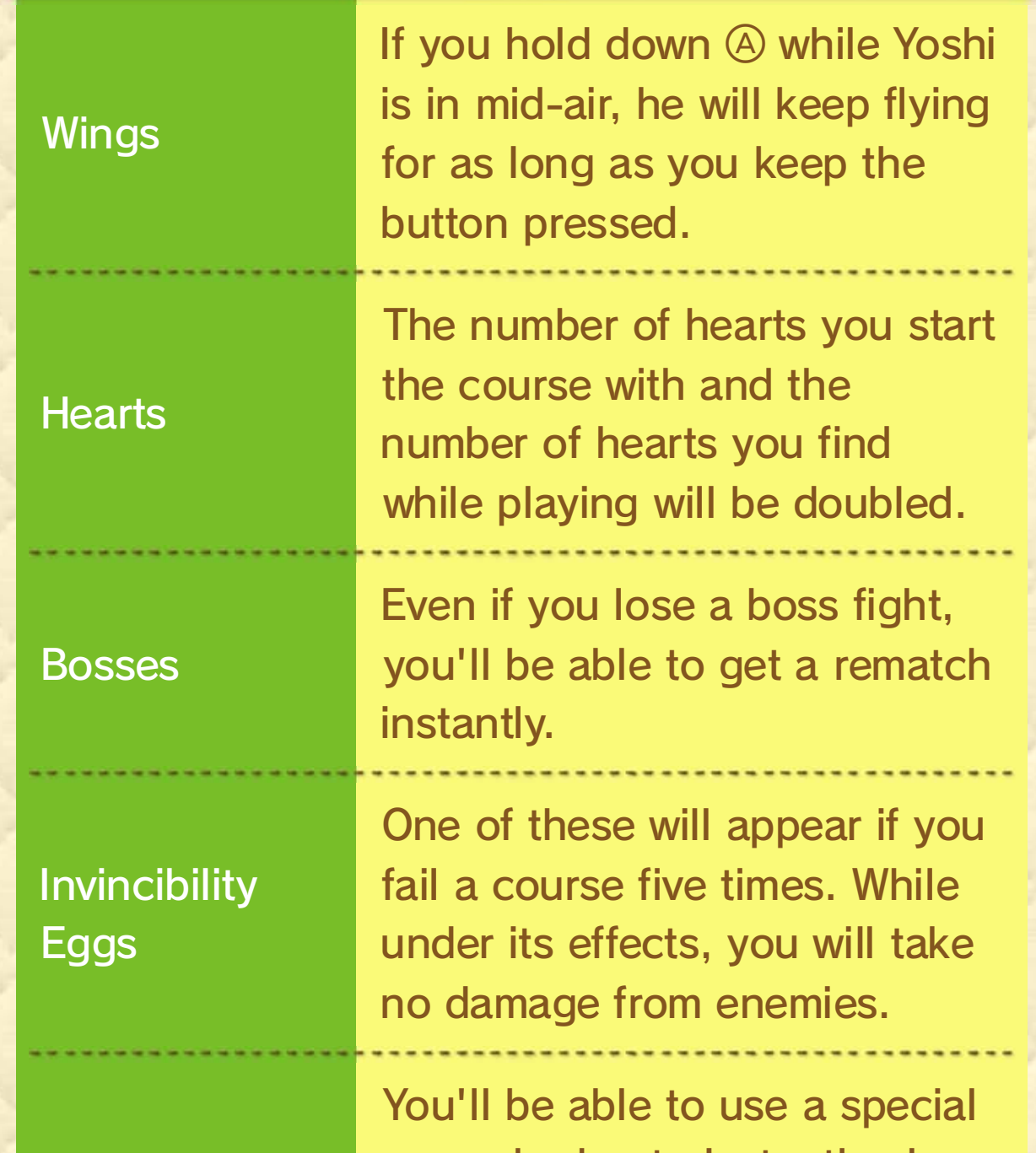

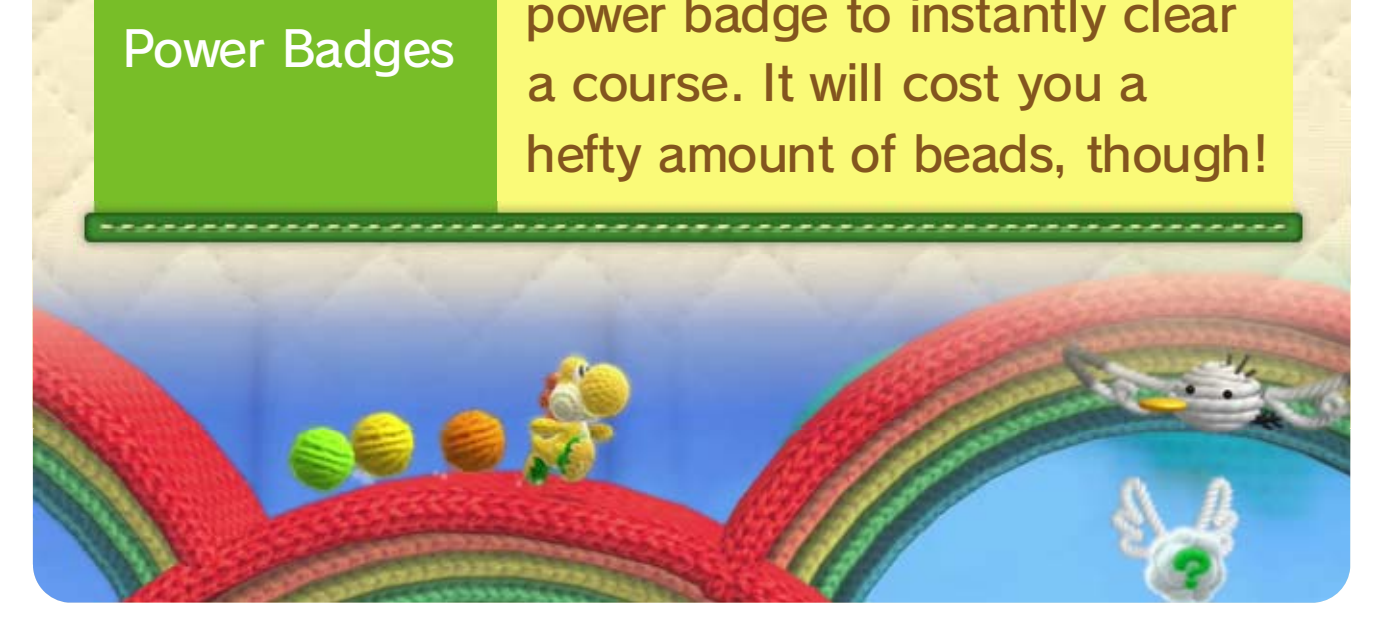

Different? How is Mellow Mode You can select the power badge you'd like to use when entering a course, or while playing through the course via the pause menu.

A certain number o f beads are required i n order to use a powe r badge. Once you'v e selected a badge you wil l be able to make use of its

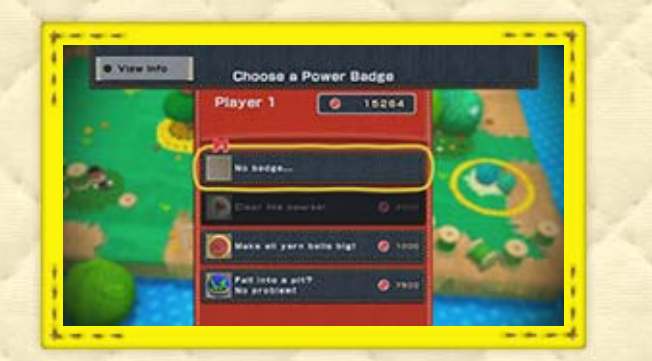

ability until you have either cleared or exited the course.

♦ You can only use one ability at a time. If you select a you already had selected. different power badge, its ability will replace the one

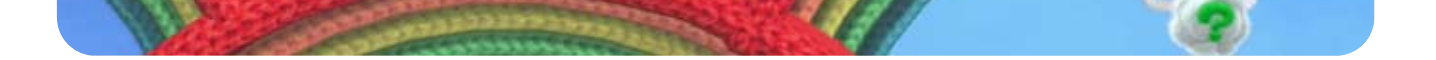

### Selecting a Power Badge

How to Use Power Badges

## 16 Power Badges

various special abilities! Power badges can be used to give your Yoshi get your hands on a number of power badges. As you progress through your adventure, you will

If the other player is still in the game when you fail, you'll return to th e course trapped in a winged egg . Keep pressing buttons to get close t o your friend, and if they can touc h you, you'll be free!

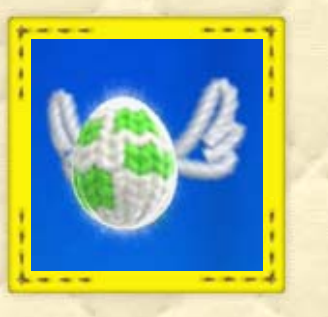

If one player fails, it's still possible to make a comeback, so long as the other player keeps going.

If You Fail...

## 17 Two-Player Games

each other out! a friend, you can help If you play the game with

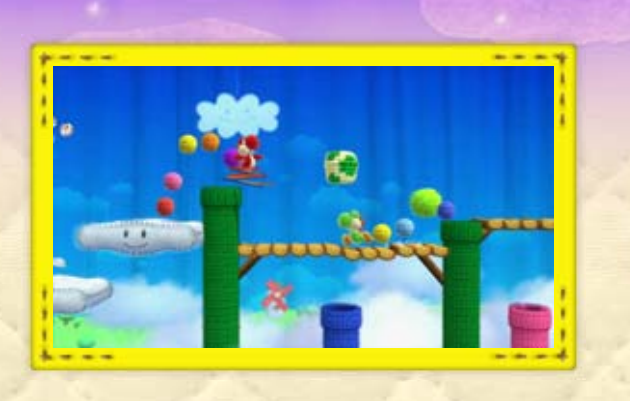

## Winged Egg

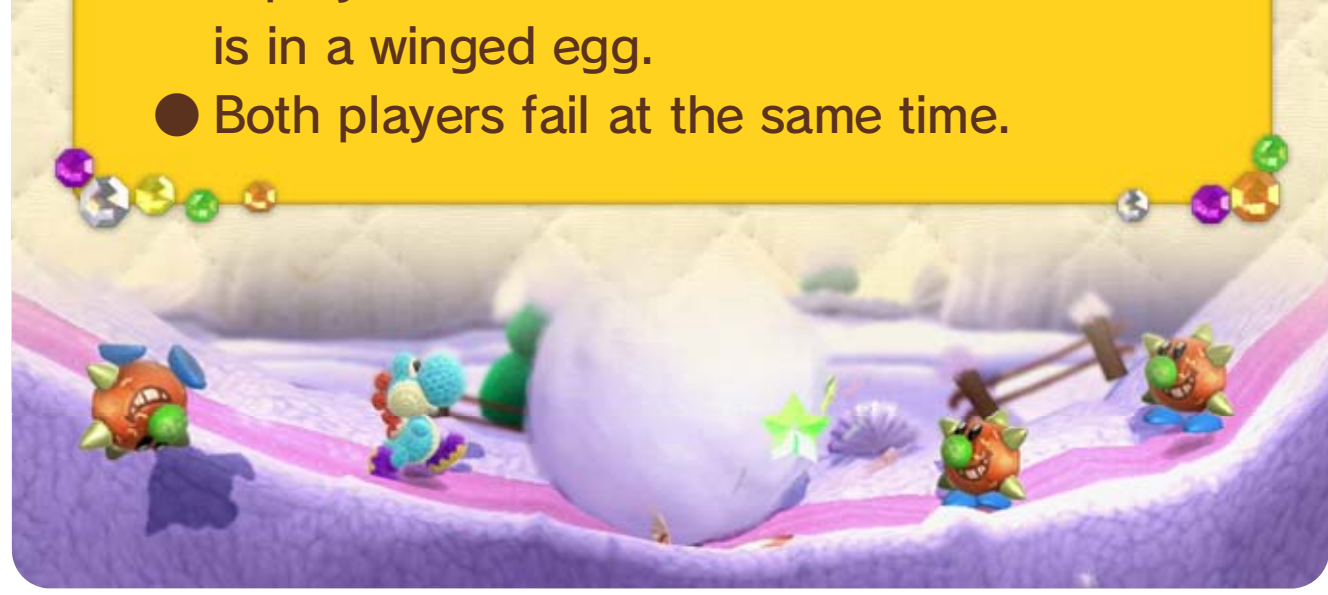

● A player fails the course while the other

you've activated. the very beginning, or from a checkpoint to try clearing the course again, either from If one of the following happens, you'll have

#### If both players fail...

## Save As Is Save the design of the selected Yoshi to an amiibo. Change Colour Change the colour of the selected Yoshi, then save him to an amiibo.

In the Yoshi Hut you can save your favourite Yoshi to a Yarn Yoshi amiibo. This way, you can bring in your favourite Yoshi to help out as Double Yoshi when playing through a course.

If the amiibo is read while playin g through a course in single-playe r mode, an extra Yarn Yoshi wil l appear. All attacks and actions wil l double up .

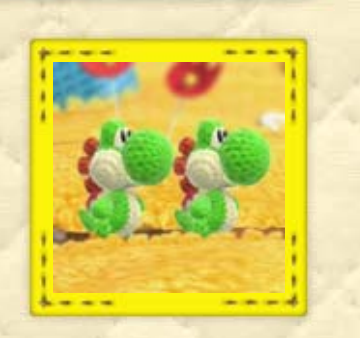

♦ In two-player mode, each player will need to enter the hut separately, one after the other. ♦ An amiibo can only hold one Yoshi design at a time.

used. ♦ Features will vary depending on the type of amiibo

> To use a Yarn Yoshi amiibo, hold it so that the amiibo logo found on the underside of the figure touches  $\Box$  (the NFC touchpoint) on the Wii U GamePad.

## $18$  amiibo Functionality

Yoshi! features, such as the chance to play as Double Use amiibo to get access to a plethora of exciting

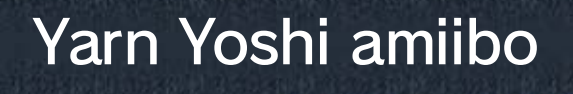

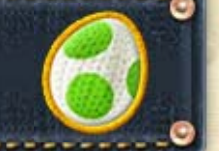

## Saving a Yoshi You Like

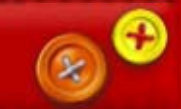

# Double Yoshi

:amiibo:

If the amiibo is read while playing through a course in single-player mode, a Yoshi with an appearance similar to that of the figure will appear and act as Yoshi's double.

If one of these is read it will let you play with a specially-designed Yoshi.

♦ When used during a course in two-player mode, only the design of Player 1's Yoshi will change.

♦ You will not be able to save designs from the amiibo Hut to an amiibo.

 $863$ 

 $8 - 3$ 

## Other amiibo Figures

Yarn Yoshi) Yoshi amiibo (Other than

is completed. be saved in the amiibo Hut when the course The designs you call in as Double Yoshi can

saved in the amiibo Hut. Designs that have been previously read are

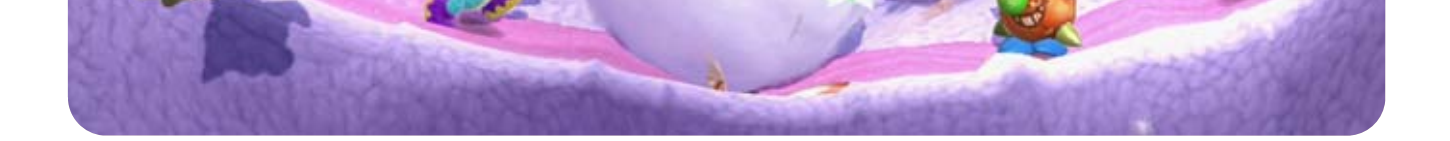

© 2015 Nintendo Co., Ltd./Good-Feel

Trademarks are property of their respective owners.

Wii U is a trademark of Nintendo.

the Wii U console only. For use with the European/Australian version of A system update may be required to play.

unplayable. console or software may render this game that enables technical modification of the Wii U The use of an unauthorised device or software

# 19 Copyright Information

intellectual property laws. accompanying this game are protected by instruction manual and other written materials lead to criminal and/or civil liability. This game, game and/or distribution of such copies may copyright! The unauthorised copying of this IMPORTANT: This game is protected by

# 20 Support Information

## Support Information

Nintendo website at: For product information, please visit the

www.nintendo.com

Wii U console or visit: please refer to the Operations Manual for your For technical support and troubleshooting,

support.nintendo.com